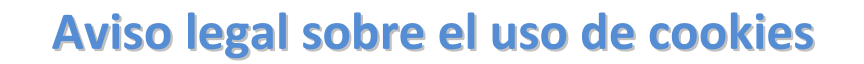

Cuando navegas por nuestro sitio web, pueden descargarse cookies propias que pueden almacenarse en tu navegador, nuestras cookies tienen definida una duración que podrás consultar desde tu navegador o sistema operativo.

Las cookies son ficheros enviados a un navegador por medio de un servidor web para registrar algunas actividades del usuario en el sitio web. Las cookies que instalamos nosotros cuando visitas este sitio web no te reconocen personalmente como individuo ni dañan tu dispositivo de forma alguna; solo reconocen tus datos de acceso a la plataforma de manera encriptada.

Aquí te informamos del tipo de cookies que actualmente usamos en nuestro sitio web:

**Control de sesión:** *Nos permiten reconocerte cuando accedes a la plataforma de apuntat.com. Sin las cookies, deberías de iniciar sesión cada vez que accedas a Apuntat. Estas cookies solo se generan si dejas marcada la casilla de "Recordad mi sesión" en el formulario de inicio de sesión.*

Puedes activar o desactivar las cookies a través de tu navegador de internet. Puedes configurarlo para ser avisado en pantalla de la recepción de cookies y aceptarlas o no individualmente, así como impedir por defecto su instalación en tu disco duro. Aquí tienes información sobre como activar/desactivar las cookies de tu navegador. En el caso en que tu navegador no acepte las cookies por defecto, tu sesión de usuario se perderá al cerrar el navegador o pasado cierto tiempo de inactividad.

# **# ¿Cómo activo/desactivo las cookies?**

Para activar/desactivar las cookies tendrás que hacerlo a través de la configuración de tu navegador de internet (Internet Explorer, Mozilla Firefox, Google Chrome, ...). A continuación, se muestra como activar/desactivar las cookies en los navegadores más comunes entre los usuarios:

## **Mozilla Firefox (para PC):**

- En el menú de configuración, en la parte superior derecha del navegador.
- Selecciona 'Opciones' (Configuración en Mac) y haz clic en 'Mostrar opciones avanzadas'.
- **Elecciona 'Configuración de contenido'.**
- En el apartado de cookies selecciona 'Permitir que se almacenen datos locales (recomendado)'.

### **Mozilla Firefox (para Mac):**

- En el menú de herramientas superior, haz clic en Firefox y selecciona 'Preferencias'.
- Haz clic en Privacidad.
- En el apartado de Historial, selecciona de la pestaña desplegable 'Usar una configuración personalizada para el historial'.
- Marca 'Aceptar cookies' y 'Aceptar cookies de terceros'.

#### **Google Chrome**

- En el menú de configuración, en la parte superior derecha del navegador.
- Selecciona 'Opciones' (Configuración en Mac) y haz clic en 'Mostrar opciones avanzadas'.
- Selecciona 'Configuración de contenido'.
- En el apartado de cookies selecciona 'Permitir que se almacenen datos locales (recomendado)'.

#### **Internet Explorer 6+**

- En el menú de herramientas, selecciona 'Opciones de Internet'.
- Haz clic en la pestaña de privacidad.
- Verás un cursor de desplazamiento para configurar la privacidad que tiene seis posiciones que te permiten controlar la cantidad de cookies que se instalarán: Bloquear todas las cookies, Alta, Media Alto, Media (nivel por defecto), Baja, y Aceptar todas las cookies.

### **Safari**

- En el menú de herramientas superior, haz clic en Safari y selecciona 'Preferencias'.
- Abre la pestaña de privacidad.
- Selecciona la opción que quieras de la sección de 'Bloquear cookies'.

*Las opciones de configuración de cookies del navegador pueden no estar disponibles desde tu móvil, tableta o dispositivo equivalente.*